**Thomas Bocek** 22.09.2023

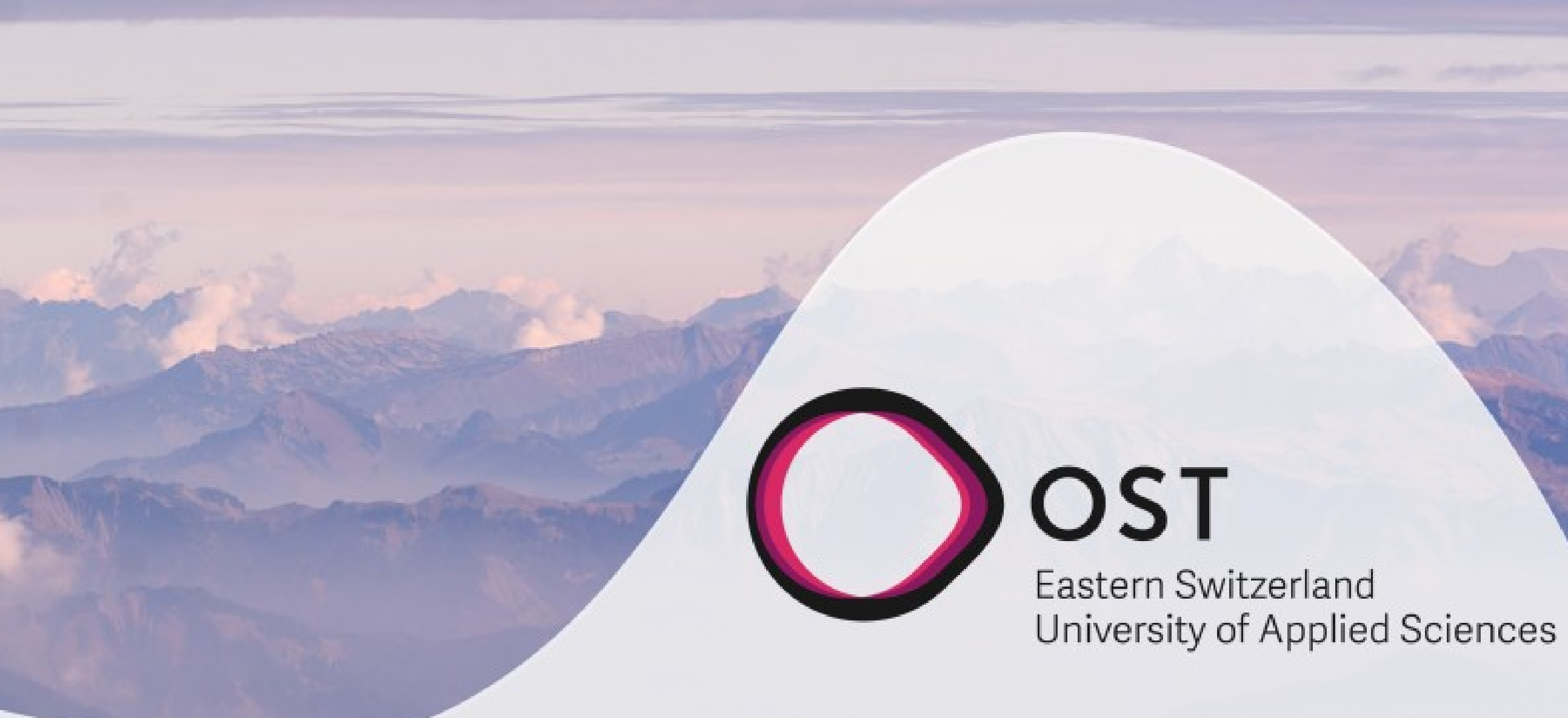

### **Implementation and Deployment** of Smart Contracts **ZKB Tech Talk #50**

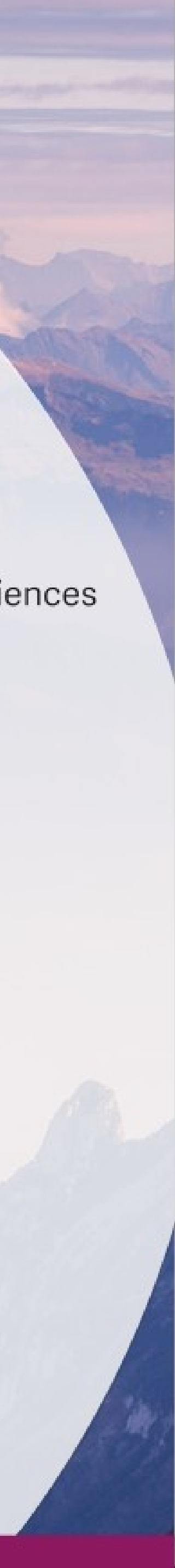

# **How to Implement a Smart Contract**

- What is a Smart Contract
	- Program executed within a blockchain context
	- Read blockchain data, execution part of consensus – everyone comes to the same result
- Dedicated blockchain programming languages: **Solidity**, Michelson, Chaincode, Vyper, Plutus
	- Existing languages: NEO uses C#, Java, Solana uses Rust, more generic: WebAssembly: Polkadot, DFINITY

Example Solidity for Ethereum

```
pragma solidity ^0.8.9;
contract Notary {
   mapping (address \Rightarrow mapping (bytes32 \Rightarrow uint)) stamps;
    function store(bytes32 hash) public {
        stamps[msg.sender][hash] = block.timestamp;P
    function verify(address recipient, bytes32 hash) public view returns (uint) {
        return stamps[recipient][hash];
```
<https://github.com/tbocek/FS21/blob/main/ethereum/Notary.sol>

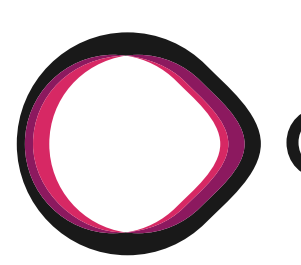

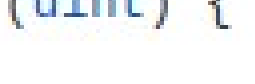

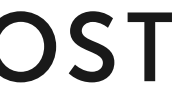

## **How to Implement a Smart Contract**

- How can an app know how to interact with a smart contract? (e.g., this **DeFi** app?)
	- Build everything yourself
	- Use standards / interfaces
- Interface in Java

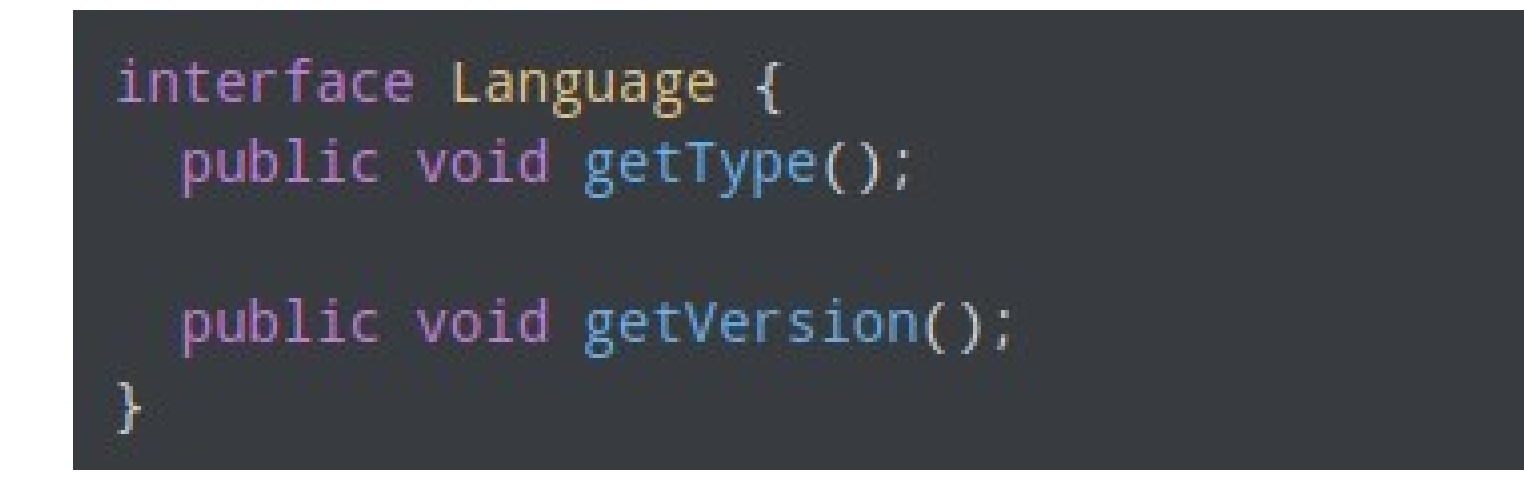

Interface in Solidity

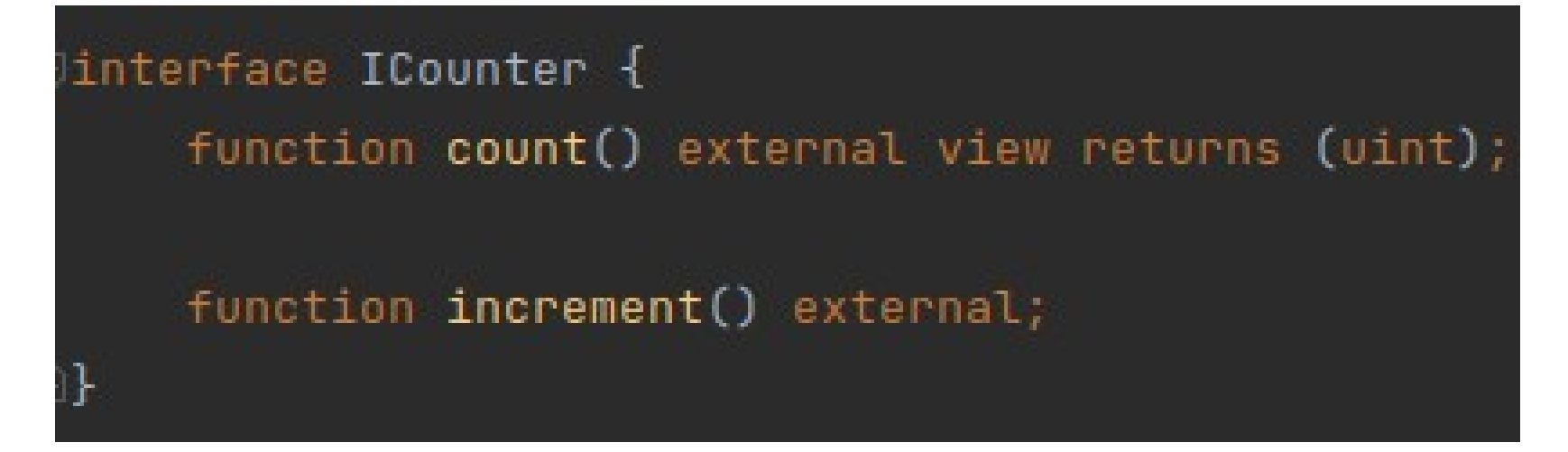

3 | Implementation and Deployment of Smart Contracts

### • [ERC](https://eips.ethereum.org/erc) (Ethereum Request for Comments)

### Defines interfaces, e.g.,

### pragma solidity ^0.4.20;

/// @title ERC-721 Non-Fungible Token Standard /// @dev See https://eips.ethereum.org/EIPS/eip-721 /// Note: the ERC-165 identifier for this interface is 0x80ac58cd. interface ERC721 /\* is ERC165 \*/ { /// @dev This emits when ownership of any NFT changes by any mechanism. /// This event emits when NFTs are created ('from'  $== 0$ ) and destroyed ///  $('to' == 0). Exception: during contract creation, any number of NFTs$ /// may be created and assigned without emitting Transfer. At the time of /// any transfer, the approved address for that NFT (if any) is reset to none. event Transfer(address indexed \_from, address indexed \_to, uint256 indexed \_tokenId); /// @dev This emits when the approved address for an NFT is changed or /// reaffirmed. The zero address indicates there is no approved address. /// When a Transfer event emits, this also indicates that the approved /// address for that NFT (if any) is reset to none. event Approval(address indexed \_owner, address indexed \_approved, uint256 indexed \_tokenId); /// @dev This emits when an operator is enabled or disabled for an owner. /// The operator can manage all NFTs of the owner. event ApprovalForAll(address indexed \_owner, address indexed \_operator, bool \_approved); /// @notice Count all NFTs assigned to an owner /// @dev NFTs assigned to the zero address are considered invalid, and this /// function throws for queries about the zero address. /// @param \_owner An address for whom to query the balance /// @return The number of NFTs owned by `\_owner', possibly zero function balanceOf(address \_owner) external view returns (uint256);

/// @notice Find the owner of an NFT /// Mdey NETs assigned to zero address are considered invalid and queries

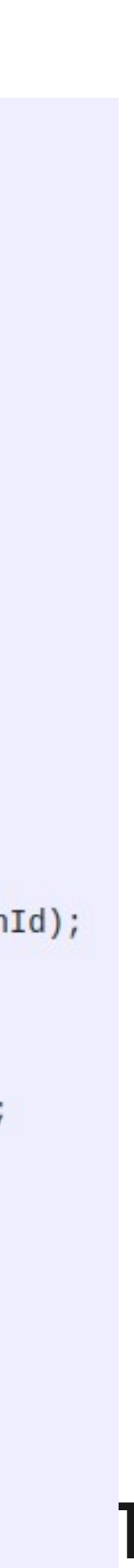

## **NFT**

- Unique token on a public blockchain
	- Guarantees that a digital asset is unique and not interchangeable
	- Can be any digital data that can be hashed (only hash is stored onchain)
	- With NFT: proof of ownership (you can copy the digital data, but the ownership remains)
- NFT market place [OpenSea](https://opensea.io/)  open to everyone, for any NFT

[Non-fungible token](https://en.wikipedia.org/wiki/Non-fungible_token)

### ⊙ ersetzbar

**Tungible** adj. [LAW]

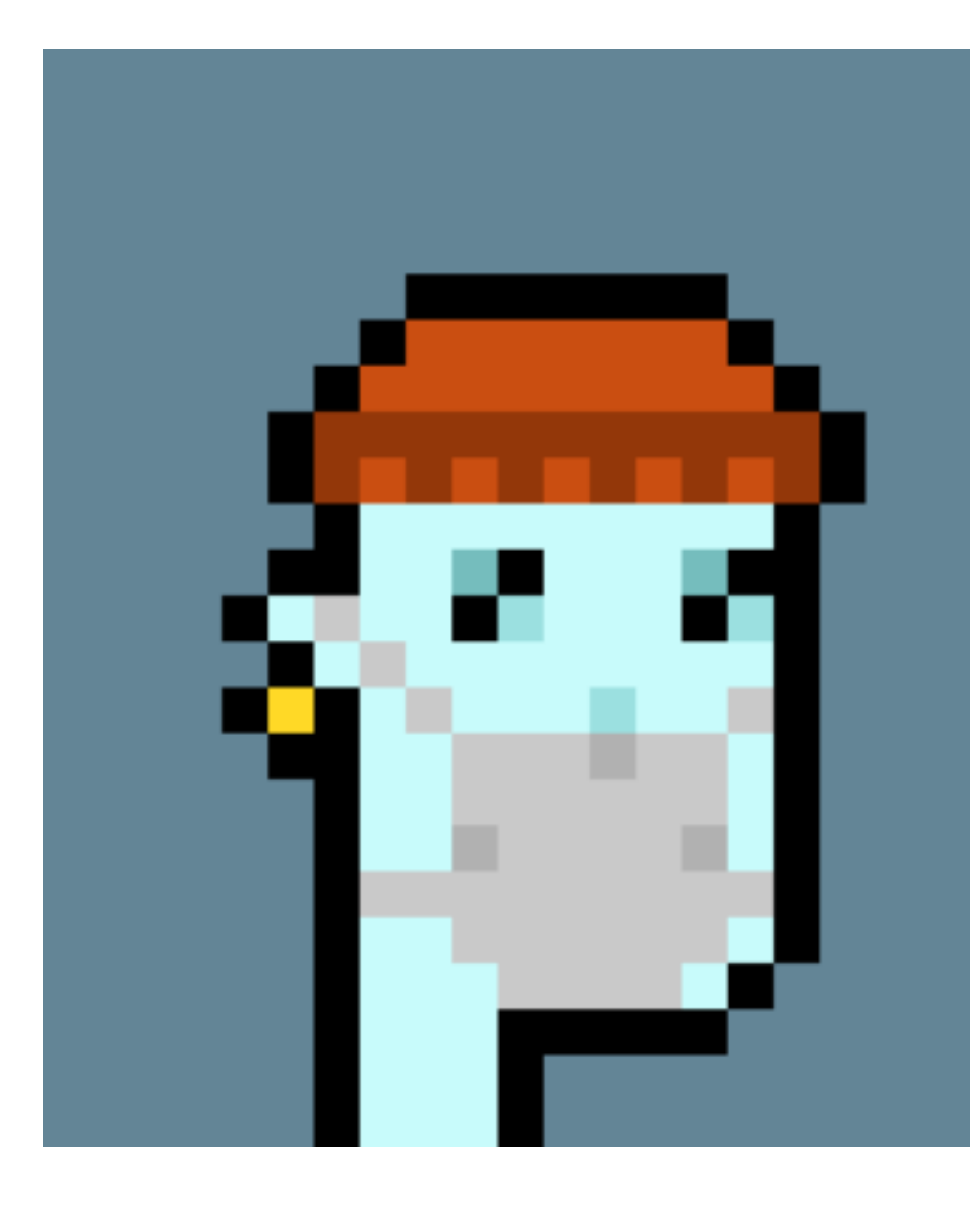

CryptoPunk #7523, sold for 11.8m USD [\[link\]](https://www.reuters.com/technology/cryptopunk-nft-sells-118-million-sothebys-2021-06-10/)

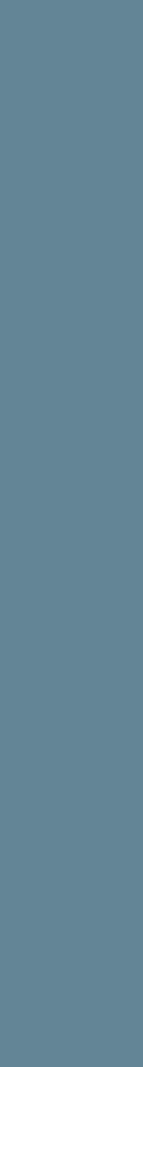

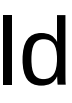

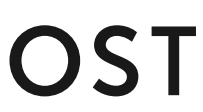

# **NFT Implementation – Mandatory Interfaces und Events**

- On Ethereum, [OpenZeppelin](http://docs.openzeppelin.com/) has many standard implemented, for IDE [Remix](https://remix.ethereum.org/) is a good choice
- Let's implement and deploy an NFT

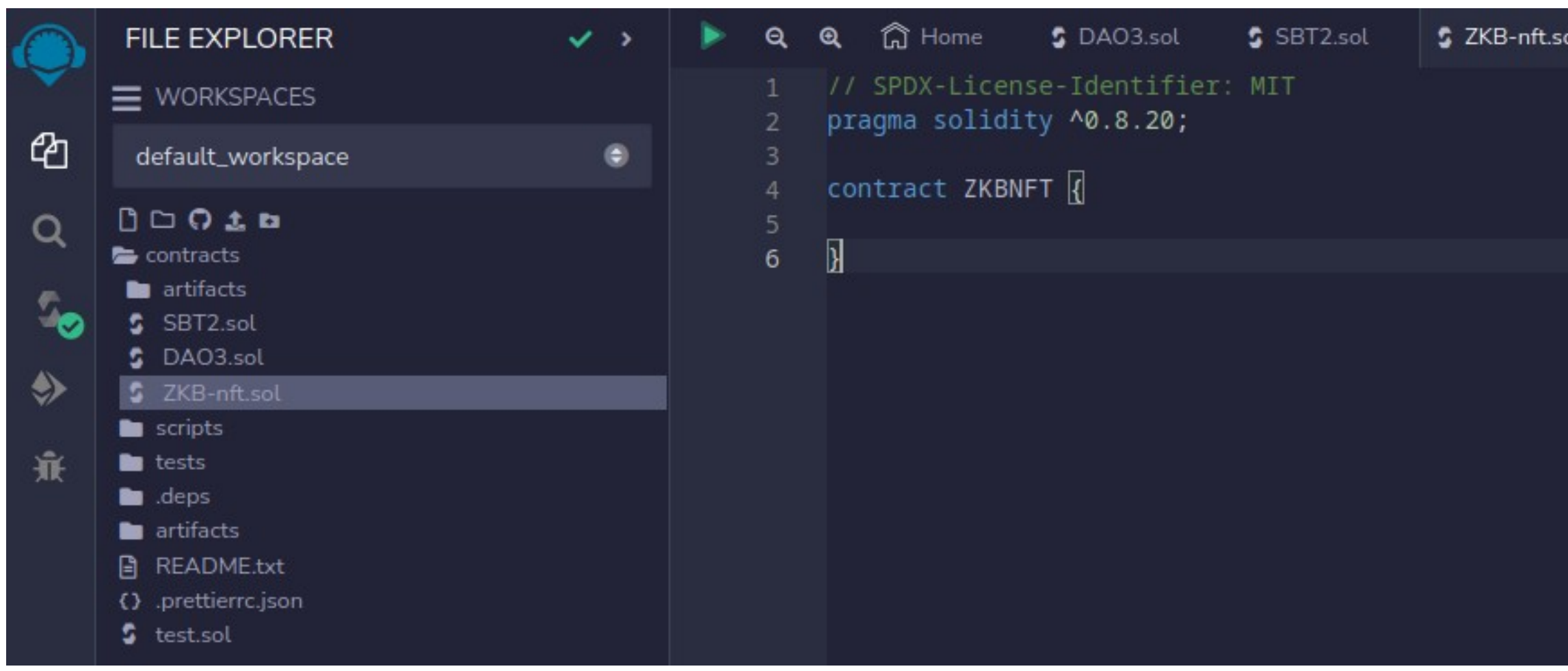

- Metamask
	- Crypto wallet and gateway to blockchain apps, available as a browser extension

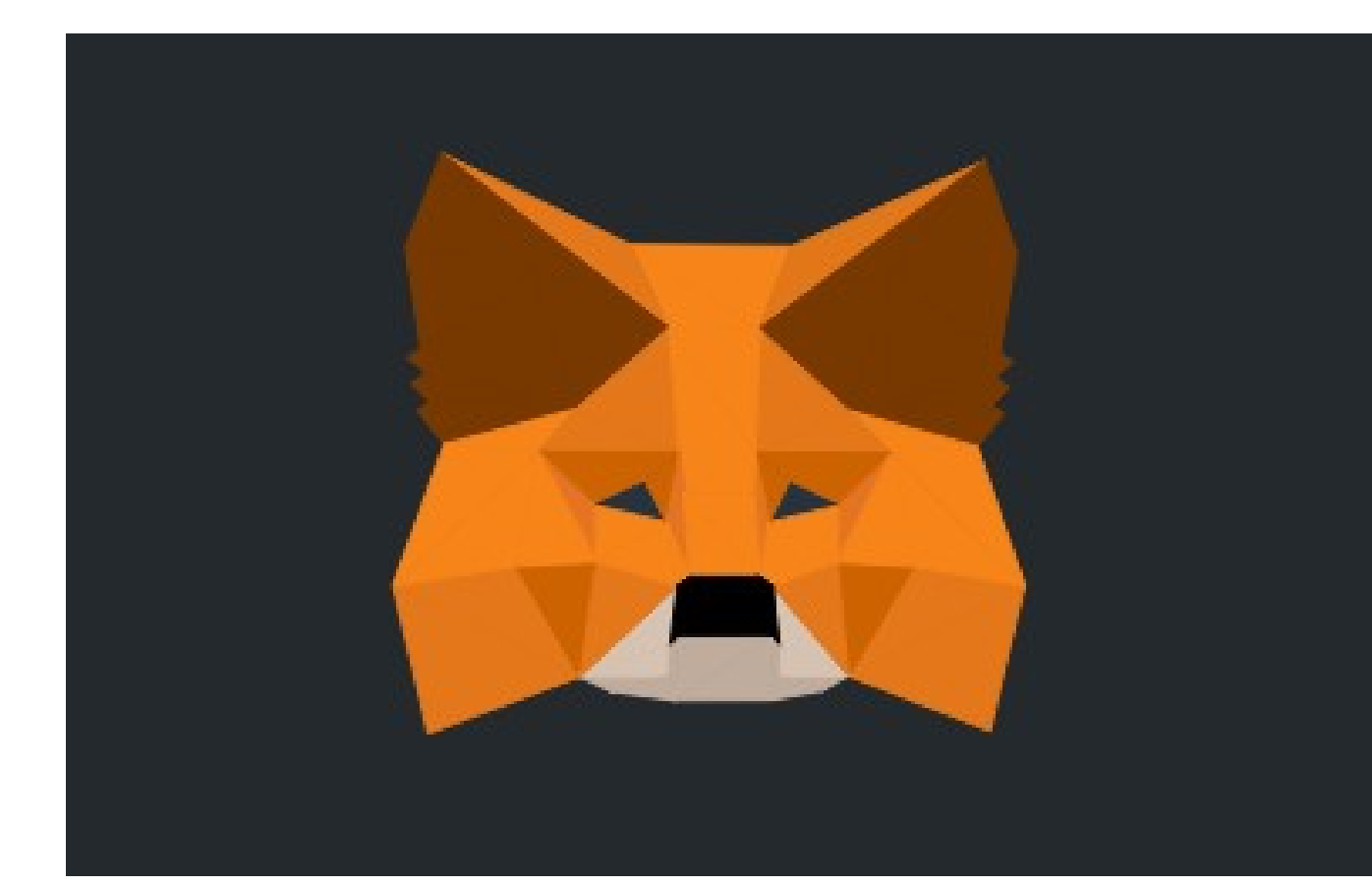

 We'll use that to connect the browser to the Ethereum network

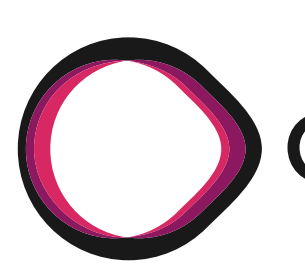

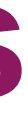